# How to Make a Course Intro Video In 10 Minutes or Less!

Shirantha Beddage (<u>shirantha.beddage@humber.ca</u>)
Professor, Bachelor of Music; 2019-20 Teaching and Learning
Support Secondee
Humber Ed-Venture Week, January 2020

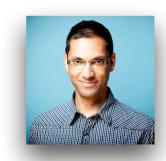

# **Getting Acquainted with Panopto**

#### **Key Features**

- Recording From Multiple Sources
- Playlists
- · Table of Contents
- Accessibility Features
- Easy File Management and Sharing
- New! (Jan 2020) Canadian Migration

#### How I Use Panopto

- Student Project Submissions
- Tutorial videos for colleagues
- · Capstone project walkthroughs

#### How to Set Up Panopto for Recording

- 1. Grab your phone or tablet (iOS or Android)
- 2. Download the Panopto mobile app
- 3. On your laptop or desktop, login to panopto.humber.ca
- 4. Provision your course in Blackboard

# Recording, Uploading and Embedding

# **Recording Tips**

- Find a reasonably quiet space
- Speak slowly (this is helpful for captioning later, too)
- Avoid being backlit (eg. don't stand with your back to a window)

## Upload Your Video through the Panopto app

1. Open the Panopto app and log in

- 2. Select "Record and Upload"
- 3. Choose the course folder that you created earlier

#### Embedding Your Video into Blackboard

- 1. Go back to your Blackboard course site
- 2. Go to the Getting Started menu
- 3. Select "Panopto Video Embed"
- 4. Select your video from the list

# **Captioning**

## How to Caption Your Video

- 1. Log on to panopto.humber.ca, and find your video
- 2. Click "Edit"
- 3. Select "Captions" on the top
- 4. Select "Import Automatic Captions"
- 5. Edit the captions

## For More Info:

- · Visit <u>humber.ca/teachingandlearning</u>
- Email the Panopto Support Team (panopto@humber.ca)

# Shirantha's Teaching and Learning Videos on Panopto

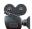

- · Making a Course Intro Video on your Phone
- Five Things I Love About Panopto
- · Creating effective personalized SFQ questions
- Preparing Your Students for Digital SFQs
- Creating Effective Lesson Plans
- Making Lesson Plan Templates in Keynote or PowerPoint